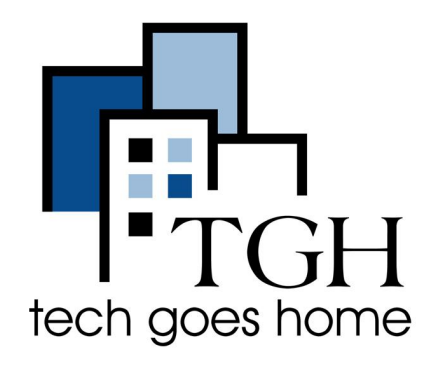

## **ZTE Warp Connect HOTSPOT**

## **ZTE Warp Connect HOTSPOT Set Up**

The ZTE Warp Connect Hotspots that was provided in your kit is serviced through Sprint. Os serviços de acesso a internet do ZTE Warp Connect no seu kit são fornecidos pelo Sprint.

## **ZTE Warp Connect HOTSPOT Instructions**

1. Connect the power cord to the device and plug it into the outlet. Conecte o cabo de alimentação ao dispositivo e conecte-o à tomada.

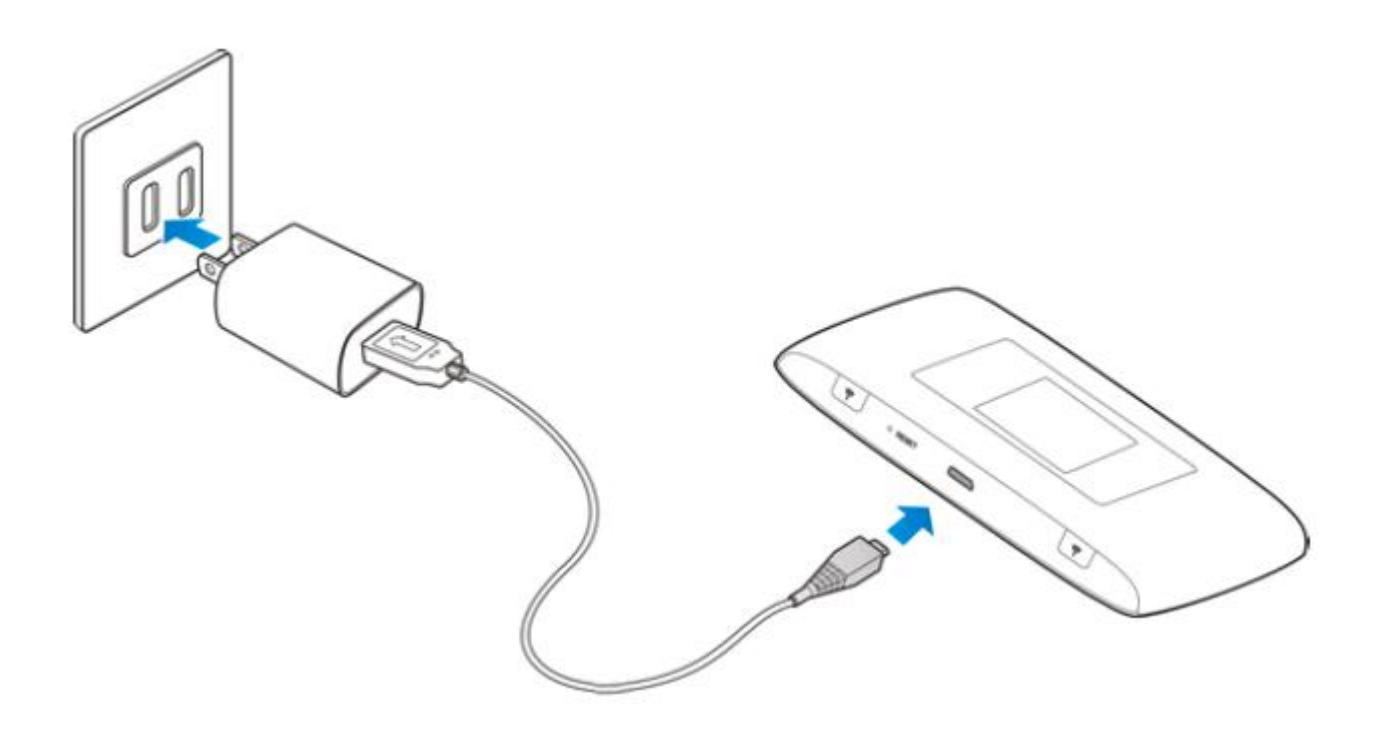

2. To turn on the hotspot press and hold the Power Button (#7 in the diagram Para ligar o aparelho, pressione por alguns segundos o botão liga / desliga (nº 7 no diagrama abaixo).

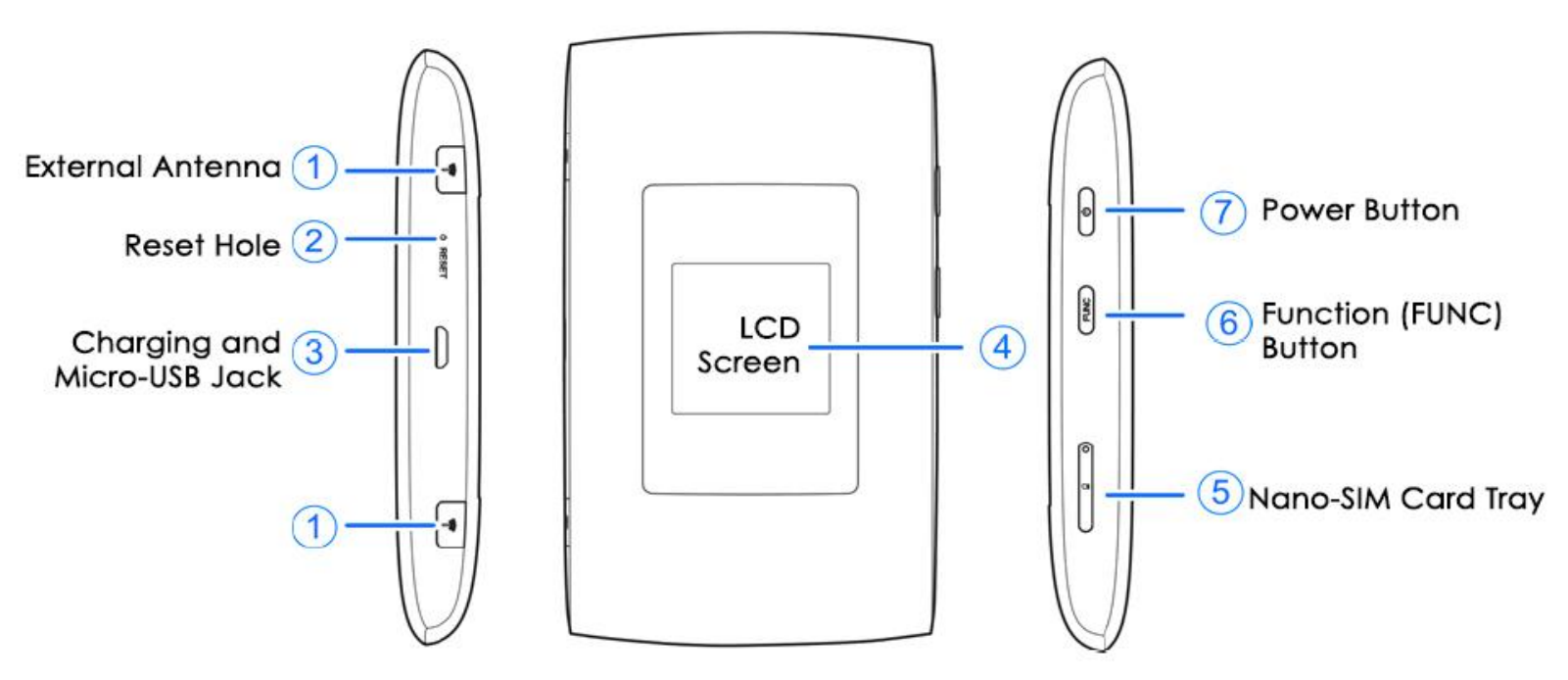

3. Once the device turns on you will see "Sprint Hotspot" on the display.Logo que o aparelho ligar, você verá "Sprint Hotspot" no visor.

4. To find the password for the hotspot, press the Function Button 2 times. (Button #6 in the diagram above.) This will bring you to the Menu. Para encontrar a senha do aparelho, pressione o botão de função 2 vezes. (Botão nº 6 no diagrama acima.) Isso o levará ao menu.

5. Scroll to the option "Device Info" by pressing the Function Button (#6). Vá até a opção "Device Info" pressionando o botão de função (# 6).

6. When "Device Info" is highlighted, press the Power Button (#7) to enter. 6. Quando "Device Info" estiver destacado, pressione o botão liga / desliga (# 7) para entrar.

7. This will bring up the hotspot information. The first line on the display is the name of the WIFI signal from your hotspot. You will also see the password. 7. Isso vai realçar as informações do Hot Spot. A primeira linha no visor é o nome do sinal WIFI do seu hotspot. Você também verá a senha.

**8. If you are setting up your Chromebook for the first time, go to the Chromebook Setup instructions now** and the Chromebook will ask you for your hotspot wifi information during setup. 8. Se você estiver configurando seu Chromebook pela primeira vez, vá para as instruções de configuração do Chromebook e o Chromebook solicitará as informações de wifi do seu ponto de acesso durante a configuração.

9. When you are done using the hotspot you can power off the hotspot by holding down the power button (#7).9. Ao terminar de usar o ponto de acesso, você pode

10. If your Chromebook is already set up go to the WIFI setting on your Chromebook. To get there go to the bottom right corner of the screen. 10. Se o seu Chromebook já estiver configurado, vá para a configuração WIFI no seu Chromebook. Para chegar lá, vá para o canto inferior direito da tela.

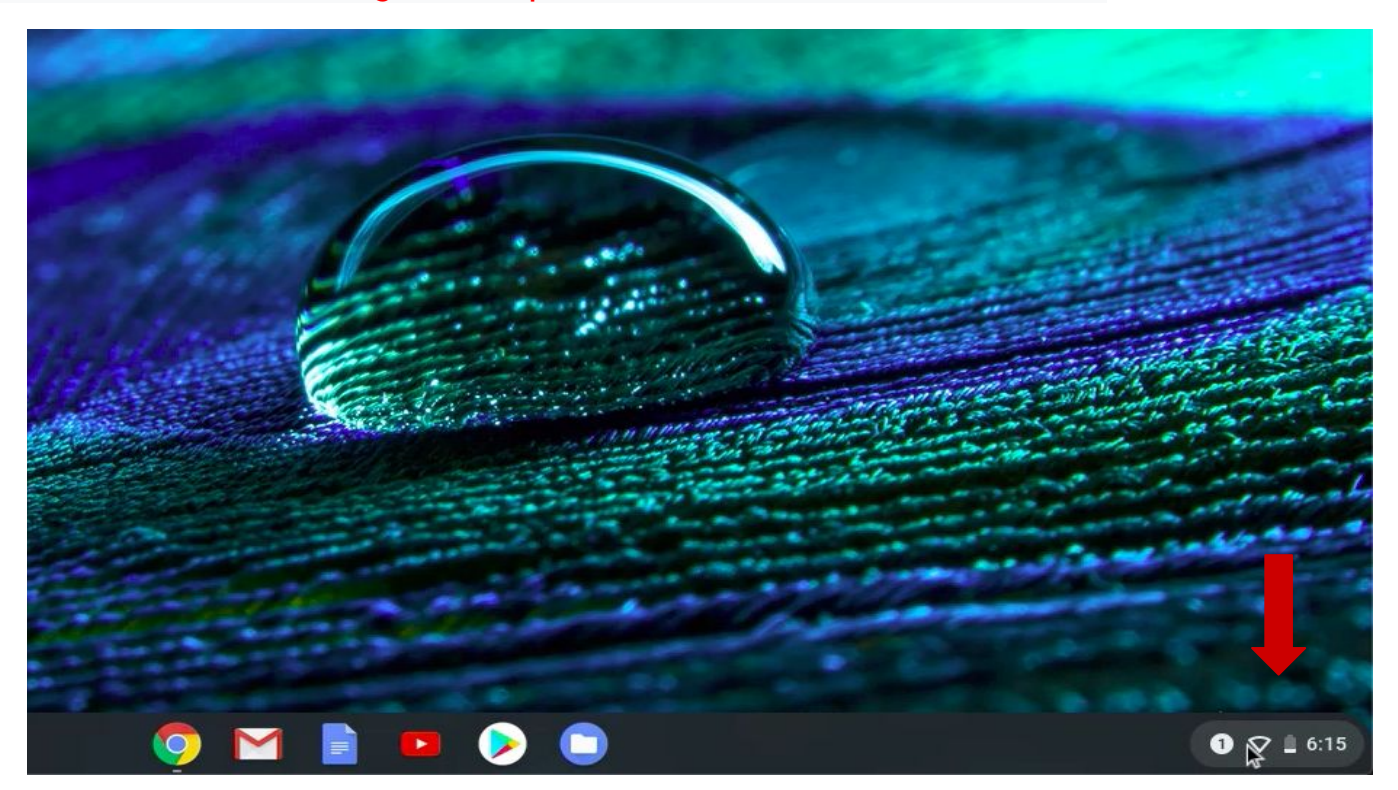

11. Click on the Wifi button to open the Wifi settings. 11. Clique no botão Wifi para abrir as configurações de Wifi.

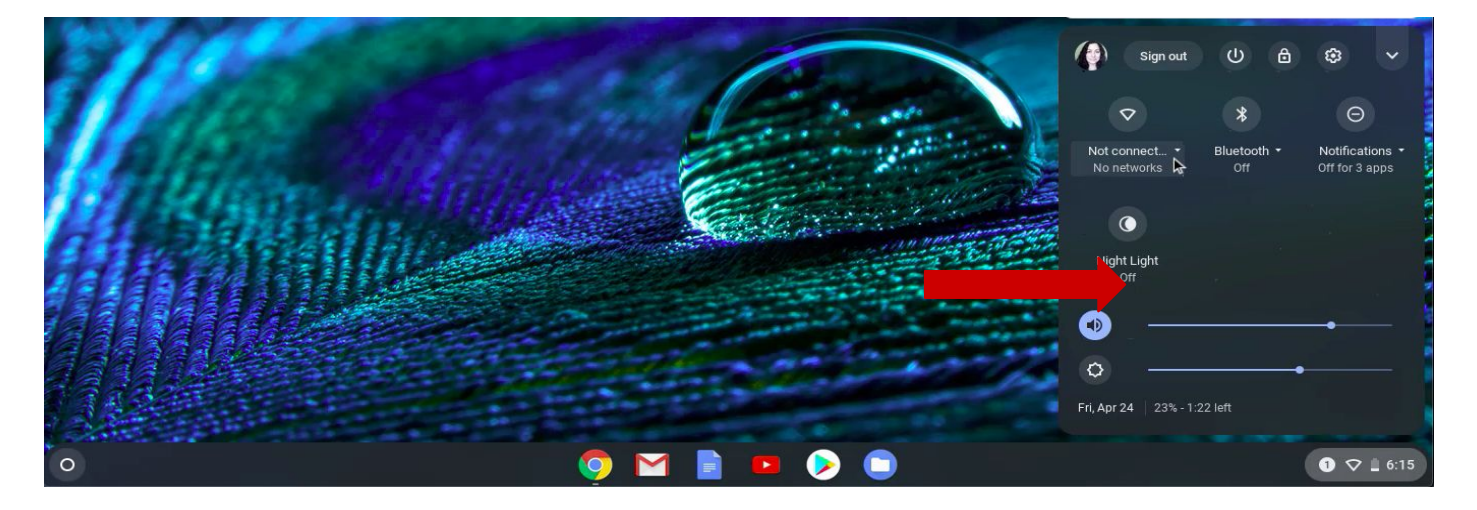

12. Make sure your hotspot is turned on. 12. Verifique se o hotspot está ativado.

13. You will see all of the Wifi signals that are in range listed here. Find the WIFI signal from your hotspot and click on it. 13. Você verá todos os sinais Wifi que estão no intervalo listados a Encontre o sinal WIFI do seu hotspot e clique nele.

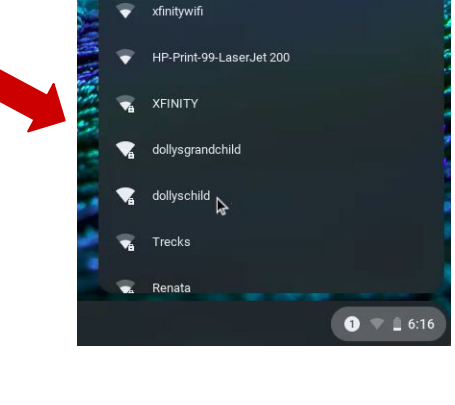

 $\leftarrow$  Network

Wi-Fi

 $\odot$ ශ

¢. -6

14. A window will appear. Type the Wifi password for your hotspot and click Next. 14. U janela aparecerá. Digite o Wifi senha para seu ponto de acesso e clique em Avançar

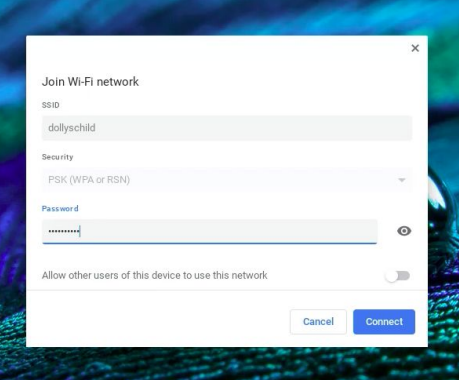

15. Once your Chromebook connects to the Wifi you will see it confirmed in the settings panel. 15. Depois que o Chromebook se conectar ao Wifi, voce verá confirmado no painel de configurações.

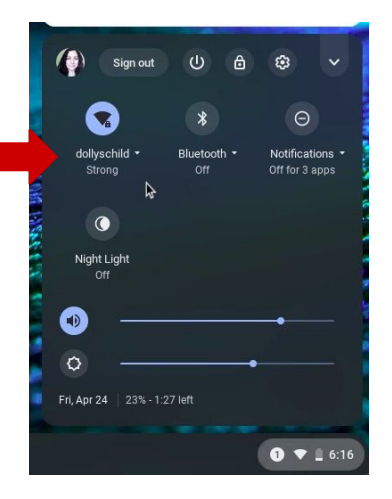

**Congratulations!!! You're ready to use your Chromebook!** Parabéns!!! Você está pronto para usar seu Chromebook!